## **Prerequisites:**

A TES administrator login for the event.

## **Removing an Entrant.**

- $\triangleright$  Log into TES
- $\triangleright$  Select the EVENT from the drop-down list
- $\triangleright$  Select the **for the SERIES**

On the **Competitor Action** screen click the  $\bullet$  button for the Series you wish to remove the entrant from.

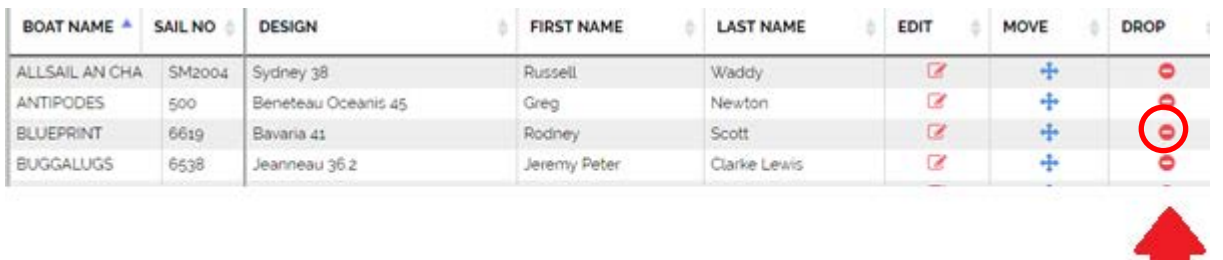

This progresses to the Removal Confirmation page.

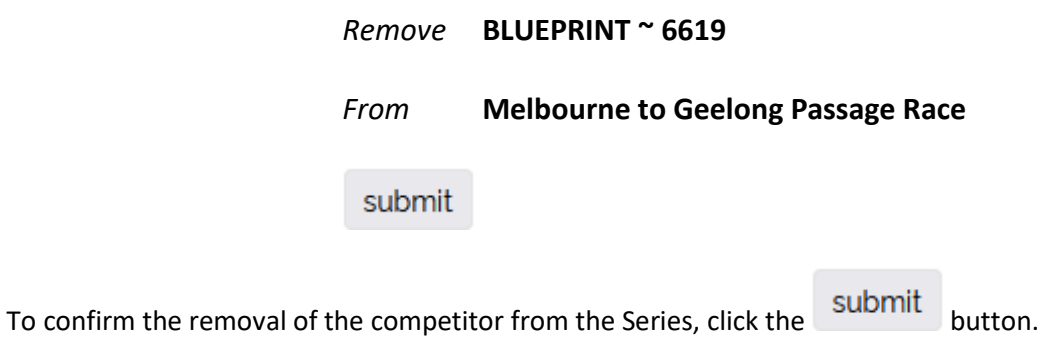

## **Note**

Once a competitor is removed, neither the TES Administrator nor a sailor can't re-enter the race.

If a removed competitor has a change of mind, contact Top Yacht to reinstate to competitor.